## **Multi-Layer Snapping Options**

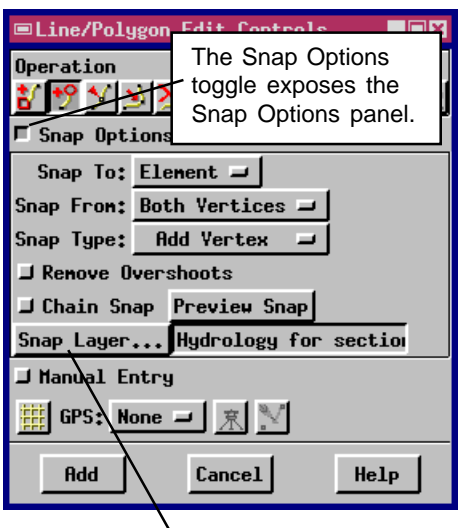

Click the Snap Layer button in the Line/Polygon Edit controls window to open the Line Snap Layer Selection dialog. Select the reference layer that you want to use for snap control. Then when you add a new element, it will snap to the precise position of the element in the reference object.

 $E(X)$ 

Eline Snap Layer Selection

The multi-layer snapping options in the Geospatial Data Editor (Edit / Spatial Data) make it easy to maintain precise agreement between the coincident features in your various project materials. When you add a new feature, you can be sure that it aligns correctly with the representations of that feature that already exist in your other geodata objects.

Experienced geodata managers know that conflation can be a tricky problem: different geodata objects from different sources do not *quite* align correctly, so spatial operations, combinations, and queries present difficulties. When coincident features are represented in different objects by data elements that do not align correctly, you have to deal with double lines and sliver polygons. Reconciling such conflation differences can be time consuming. Unresolved conflation issues prevent useful and accurate analysis and combination operations.

The Geospatial Data Editor allows you to draw vector line elements and snap their endpoints to elements selected from any other reference layer. Thus you might use an airphoto image and a hydrology vector object as reference layers, and then create new a field boundary vector object. You could draw new vector line elements between fields by visual interpretation of the airphoto layer. Then you could snap the endpoints of the new line elements to the position of an existing hydrology, property, or road feature in another layer that already defines a boundary of the field.

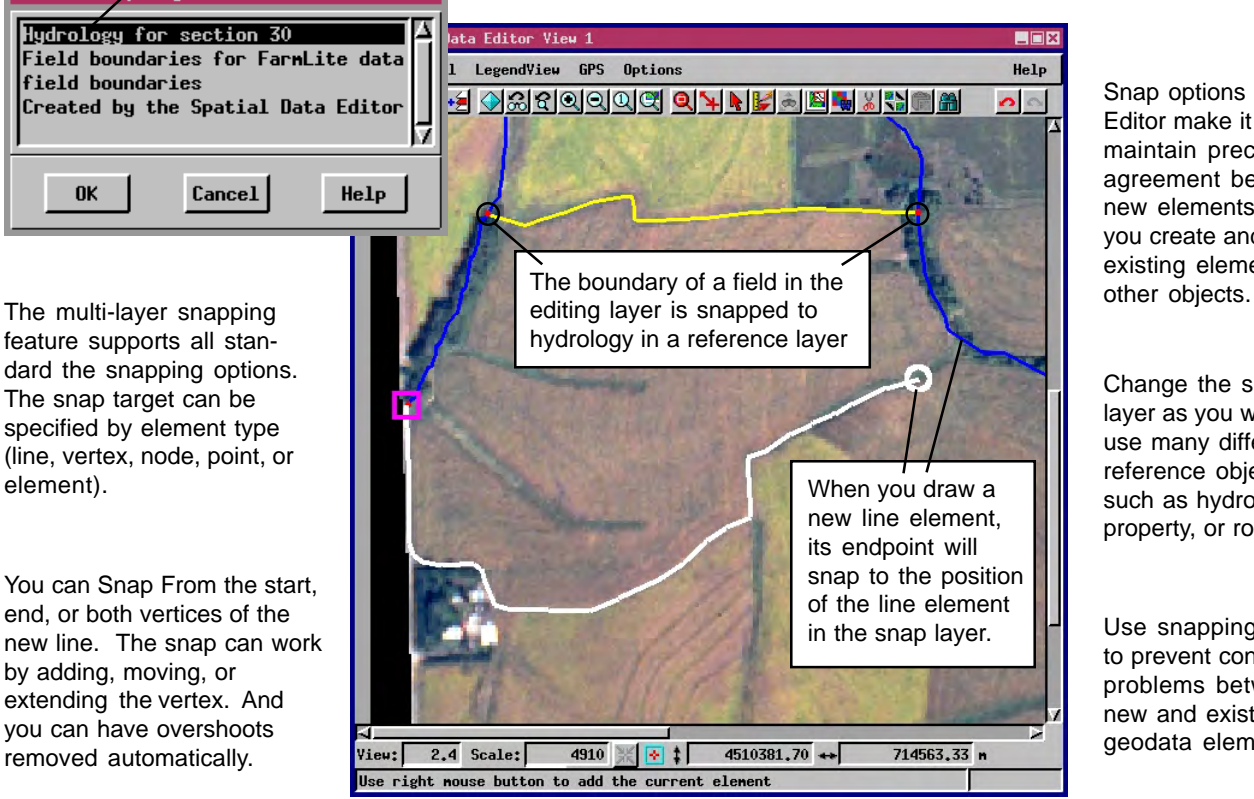

Snap options in the Editor make it easy to maintain precise agreement between new elements that you create and existing elements in

Change the snap layer as you work to use many different reference objects, such as hydrology, property, or roads.

Use snapping options to prevent conflation problems between new and existing geodata elements.